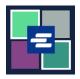

## KC SCRIPT PORTAL QUICK START GUIDE: EXEMPT DOCUMENT REQUEST

By law, some people are eligible to receive copies of their documents free of charge. This quick start guide covers how to request an exempt copy of court documents.

Note: To do this, you must be logged in to your Portal account.

| <ol> <li>Click the<br/>Request/View Court<br/>Records button on the<br/>home page.</li> </ol>              | Request/View Court Records<br>(Documents and Audio Hearings)                                                                                                    |  |
|----------------------------------------------------------------------------------------------------|----------------------------------------------------------------------------------------------------|--|
| 2. Name your request in the <b>Submission Title</b> box.                                                   | Submission Title*<br>eRequest_45<br>You may leave the default name or rename your request for future reference (such as "Mom and Dad's Probate").                                                                                                    |  |
| 3. Enter the <b>Case</b><br><b>Number</b> , including the<br>dashes. Click <b>Search</b> .                 | Case Number Search Don't know the case number?                                                                                                    |  |
| 4. Choose <b>Yes</b> from the <b>Is</b><br><b>this order for exempt</b><br><b>records?</b> drop down menu. | Case Number Search Don't know the case number? Orders for exempt records must be submitted separately from all other orders. When you choose an exempt reason, it will apply to all items in this order. Is this order for exempt records? Learn who is exempt for records based on Washington law. No Yes |  |

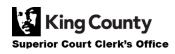

| 5. Select the appropriate <b>exempt reason</b> from the drop down menu.                                             | Orders for exempt records must be submitted separately from<br>reason, it will apply to all items in this order.<br>Is this order for exempt records? Learn who is exempt for record<br>Yes<br>Please select the correct Revised Code of Washington (RCW<br>reason) will apply to all qualifying items. You must be eligible<br>requesting, Please note that only specific individuals and spec-<br>Select-<br> | rds based on Washington law.<br>I) from this list. This RCW (exemption<br>le by law to receive the documents you are<br>ecific court documents are exempt by law.<br>Case File)<br>s)<br>icate)<br>recisions)<br>registry)<br>ent Agency: Protection Order Related)<br>ices)<br>(consing: Abstracts or Judgments)                     |  |
|----------------------------------------------------------------------------------------------------|----------------------------------------------------------------------------------------------------|----------------------------------------------------------------------------------------------------|--|
|                                                                                                    |                                                                                                    |                                                                                                    |  |
|                                                                                                    | Sub Date Document Name                                                                                                    | Additional Information Seal Pages                                                                                                    |  |
|                                                                                                    | 1     01/04/21     Petition for Order for Protection       2     01/04/21     Case Information Cover Sheet                                                                                                    | 7                                                                                                    |  |
|                                                                                                    | 3 01/04/21 Case Information Cover Sneet                                                                                                    | 4                                                                                                    |  |
| 6. Click the <b>check box</b>                                                                                       | IIS Check Confidential Document                                                                                                    |                                                                                                    |  |
| novitite each de sumant                                                                                             | 4 01/04/21 Cover Sheet                                                                                                    | <b>a</b> 3                                                                                                    |  |
| next to each document                                                                                               | 5         01/07/21         Return of Service                                                                                                    | 2                                                                                                    |  |
| you're requesting.                                                                                                  | 6 01/08/21 JIS Check Confidential Document<br>Cover Sheet                                                                                                    | <b>a</b> 3                                                                                                    |  |
|                                                                                                    | 9 01/15/21 Order for Protection                                                                                                    | 6                                                                                                    |  |
|                                                                                                    | □ 8 01/15/21 Minutes                                                                                                    | 2                                                                                                    |  |
|                                                                                                    | □ 10 08/17/21 Letter                                                                                                    | 3                                                                                                    |  |
| 7. Click the <b>Add Selected</b><br><b>Documents to Order</b><br>button.                                            | Add Selected Docum                                                                                                    | nents to Order                                                                                                    |  |
| 8. You may now choose to expedite this case.                                                                        | <b>Expedite This Case for \$30.00 (your request will be completed within 1 business day)</b><br>Electronically delivered documents (if not exempted) are immediately available and cannot be expedited.                                                                                                    |                                                                                                    |  |
| 9. Enter the number of <b>Copies, Delivery Method,</b> and <b>Copy Type</b> for all documents or for each document. | DOCUMENTS         Delivery:       Electronic       Copies:       1       Copy Type:       Plain       ~         Sub Filing Date       Name       Pages Delivery         3       01/04/21       Temporary Order for Protection       4       Electronic         9       01/15/21       Order for Protection       6       Electronic         8       01/15/21       Minutes       2       Electronic             | Copies       Copy Type       Item Cost         1       Plain       \$1.00 (EXEMPT)       ×         1       Plain       \$1.50 (EXEMPT)       ×         1       Plain       \$0.50 (EXEMPT)       ×         1       Plain       \$0.50 (EXEMPT)       ×         Your Order: 3 items       Your Cost: \$0.00       Exempt Total: \$3.00 |  |

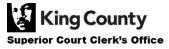

10. If you'd like to request documents from multiple cases, click the **Add Another Case** button and repeat step 3 and steps 6-9.

You'll see additional cases added to your order as new tabs.

Note: All documents in your order must qualify under the same exemption reason.

expedited.

11. Review your request. Click the **Submit Order** button to add it to your cart where you can <u>complete your payment</u> <u>process</u>.

Note: The documents you requested will be available after Clerk's Office staff have verified your qualification for exemption. You will be notified when your order has been processed. Add another Case

## Submit Order

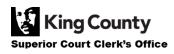